## **Avery Dennison**Ⓡ **TrafficJet™ Load Illustrator CMSpot6 Swatch**

Instructional Bulletin : #9.0<br>Revision : #02 Revision : # 02<br>
Last Updated : June 2018 Last Updated

To be able to design artwork for the CMSpot6 Ink Setup, it's convenient to load the corresponding Swatch in Adobe Illustrator CC. This Instructional Bulletin explains the procedure to load the Swatch.

- 1. [Download the Swatch](http://reflectives.averydennison.com/content/dam/averydennison/reflective-responsive/customer-assets/trafficjet/trafficjet-cmspot6.zip) file to your computer
- 2. Choose a convenient location to store the Swatch (eg Desktop)
- 3. Open Adobe Illustrator CC
- 4. Click the Swatch Panel Button
- 5. Click the Swatch Panel Options Button

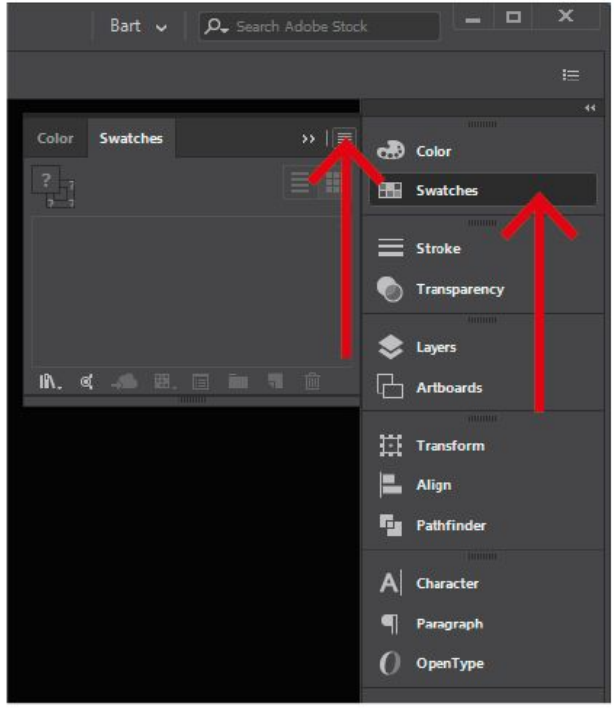

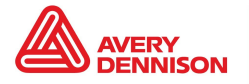

- 6. Click Open Swatch Library<br>7. Click Other Library
- **Click Other Library**

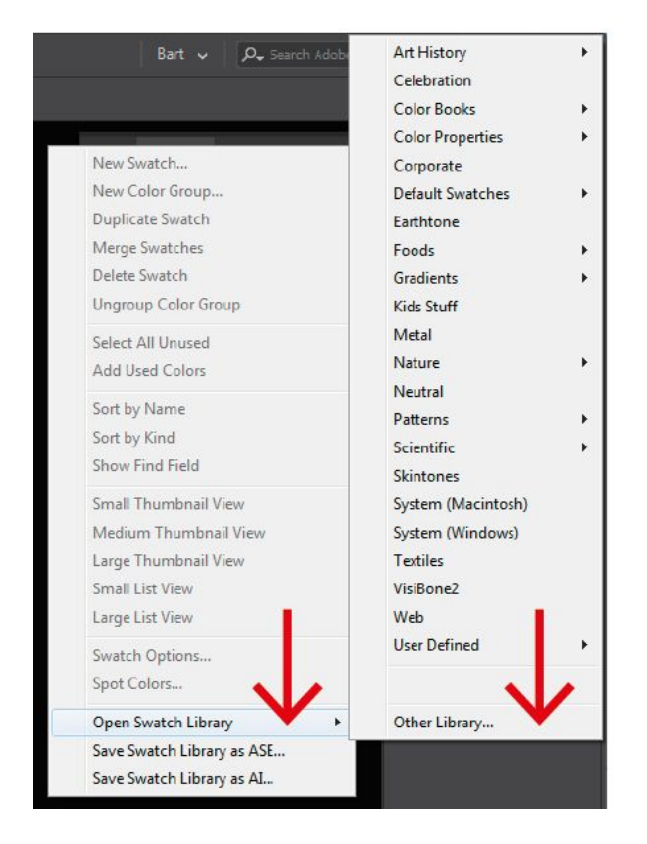

- 8. Browse to the location where you saved the .ASE file and open it
- 9. The Swatch is now loaded in Adobe Illustrator
- 10. Click the CMSpot6 Swatch Options Button

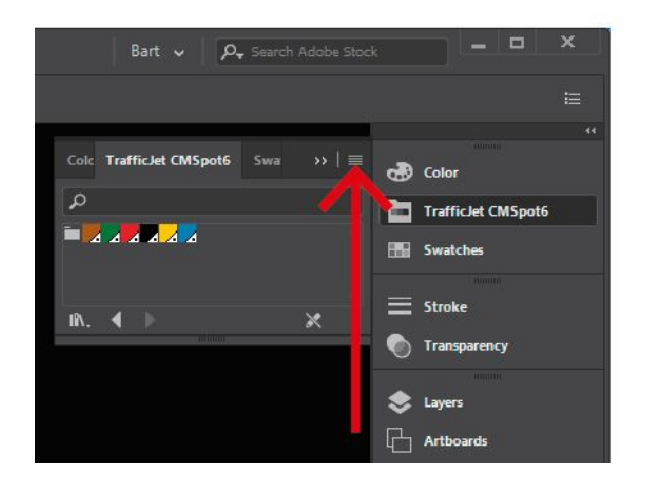

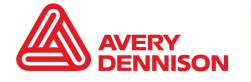

11. Choose Persistent to make sure the Swatch is automatically loaded every time Adobe Illustrator starts

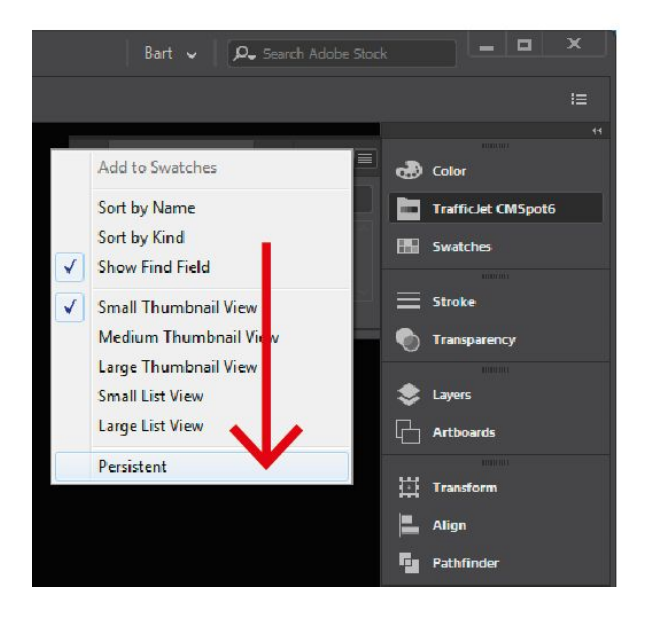

The above Avery Dennison literature provides information to the user for proper application, storage and other requirements. Please refer to Product Data Bulletins or your local Avery Dennison Representative for warranty information. Find the latest information on the Avery Dennison website, [www.reflectives.averydennison.com.](http://www.reflectives.averydennison.com/) We encourage you to check our website periodically for updates.

All statements, technical Information and recommendations about Avery Dennison products are based upon tests and information believed to be reliable, but do not constitute a guarantee or warranty of any kind. All Avery Dennison products are sold with the understanding that Purchaser has independently determined the suitability of such products for its intended and other purposes.

For technical questions, please contact:

North America: [reflective.tech.na@averydennison.com](mailto:reflective.tech.na@averydennison.com) Europe, Middle East & Africa: [reflective.tech.emea@eu.averydennison.com](mailto:reflective.tech.emea@eu.averydennison.com) Asia Pacific: [reflective.tech.ap@ap.averydennison.com](mailto:reflective.tech.ap@ap.averydennison.com) South America: [reflective.tech.sa@averydennison.com](mailto:reflective.tech.sa@averydennison.com)

Instructional Bulletin IB# 9.08 **TrafficJet™ Load Illustrator CMSpot6 Swatch** Page 3 of 3 [reflectives.averydennison.com](http://reflectives.averydennison.com/)

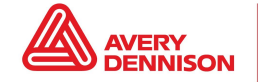

Reflective Solutions